## **Uitgebreid stappenplan – Installatie Roblox**

- 1. Surf naar de website Roblox via de volgende link:<https://www.roblox.com/>
- 2. Indien je reeds een account hebt, klik je op 'log in', anders maak je een nieuw profiel aan door te kiezen voor 'sign up'.
- 3. Daarna verschijnt onderstaande home pagina. In de zoekbalk kan je zoeken naar 'JBC World'.

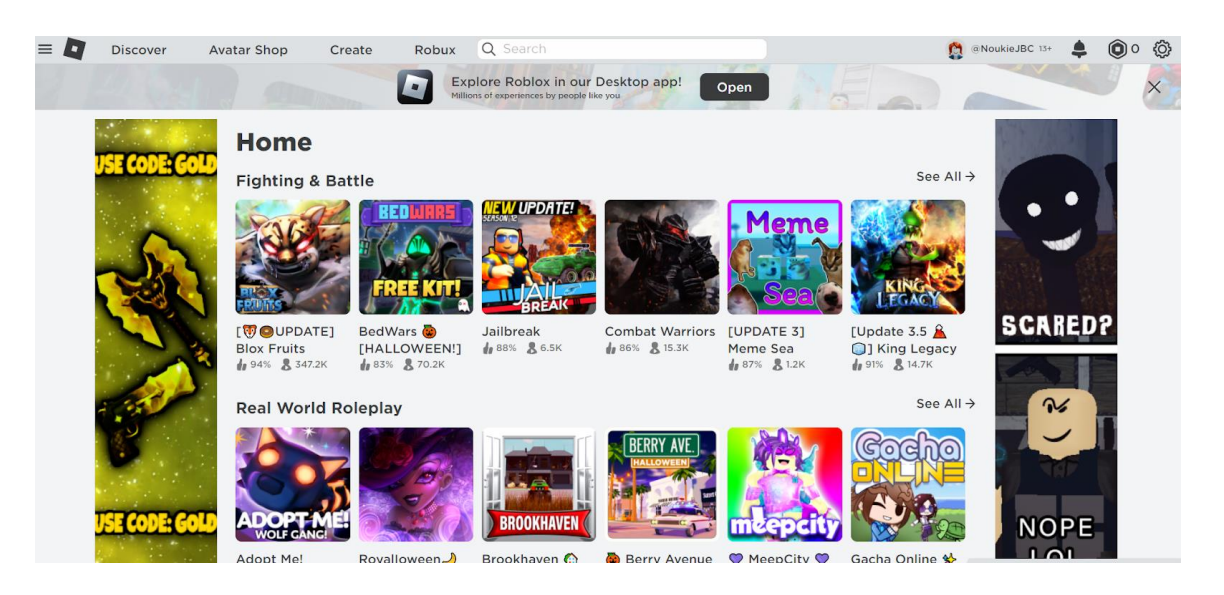

4. Van zodra je het spel wilt spelen, vraagt Roblox je of je het programma wenst te downloaden en te installeren op jouw pc. Je kan deze ook downloaden als app op jouw smartphone of tablet. **Belangrijk**: als je Roblox wilt spelen moet je de app downloaden.

Het is ook mogelijk om het platform te installeren via de home pagina (zie optie 'Explore Roblox in our Desktop app'). De volgende melding kan verschijnen:

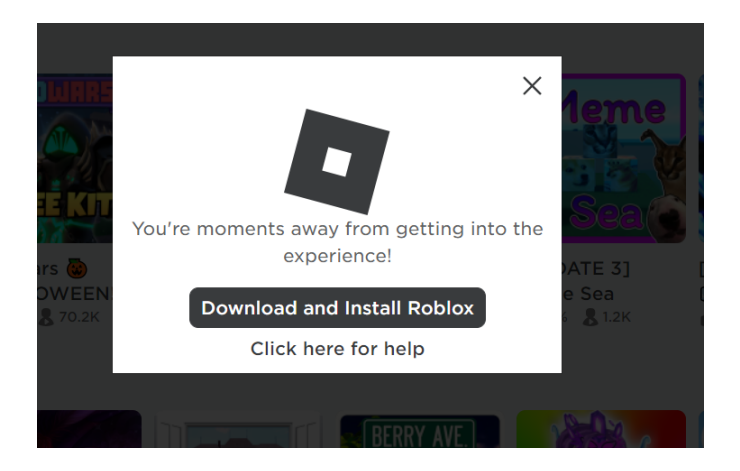

## 5. Volg onderstaand stappenplan:

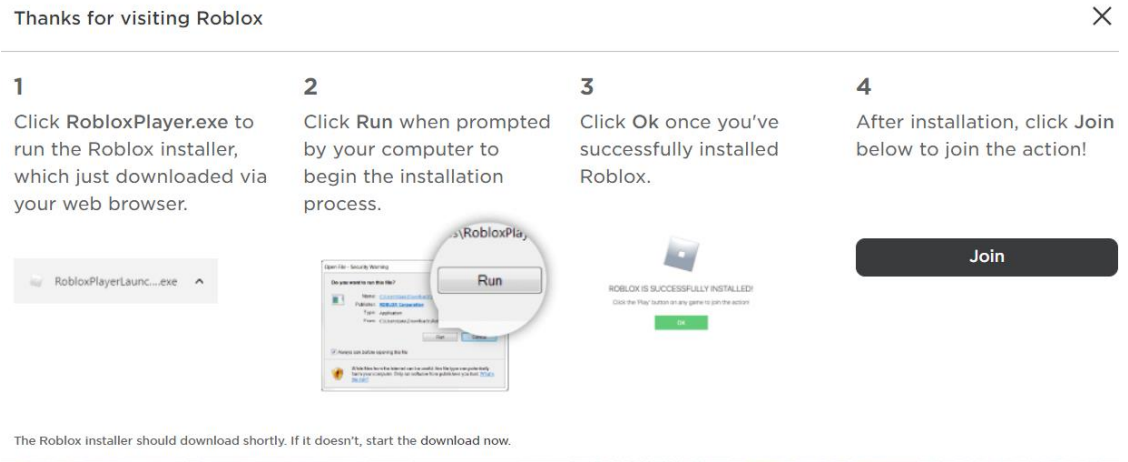

6. De app/het programma Roblox staat nu op jouw pc. Wanneer je een spelletje wenst te openen via de website zelf (link zie stap 1), verschijnt onderstaande pop up. Je kan enkel het spel spelen als je de Roblox app opent.

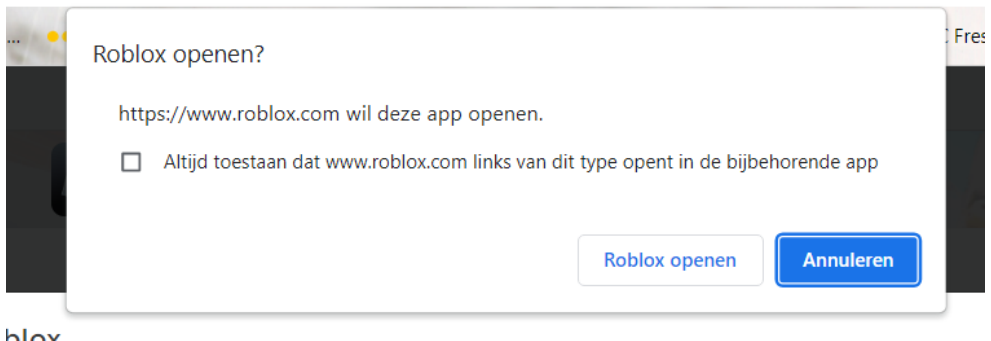

blox

## **Feest mee met je avatar en ga naar CAMILLE's virtueel concert in JBC World en speel de leukste spelletjes. Have fun!**